# **Manual del operador**

## AMADOS III-D

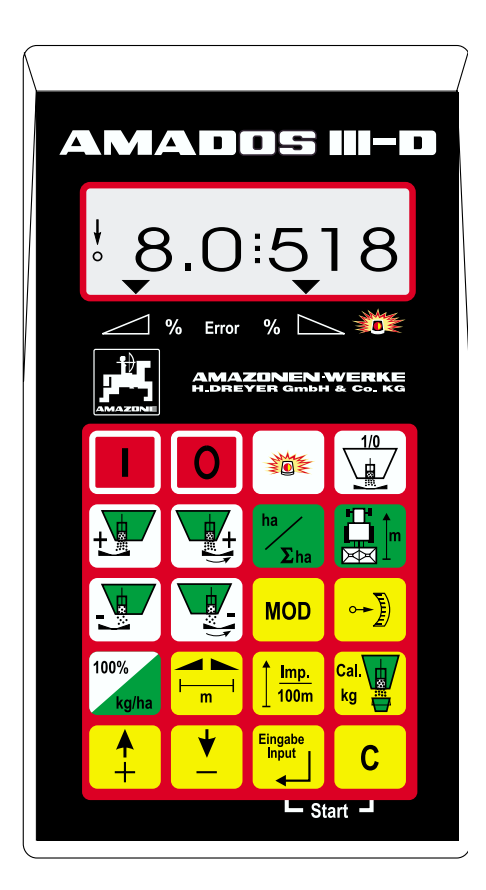

MG 571 DB 545 (E) 04.00<br>Printed in Germany

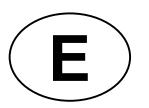

Printed in Germany **¡Antes de la puesta en marcha lea atentamente este manual y sus normas generales de seguridad!**

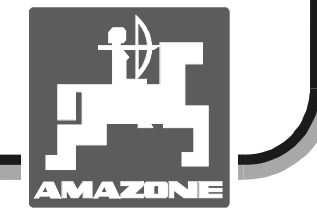

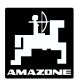

**Copyright** © 2000 AMAZONEN-WERKE H. DREYER GmbH & Co. KG D-49502 Hasbergen-Gaste Germany Reservados todos los derechos

-

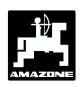

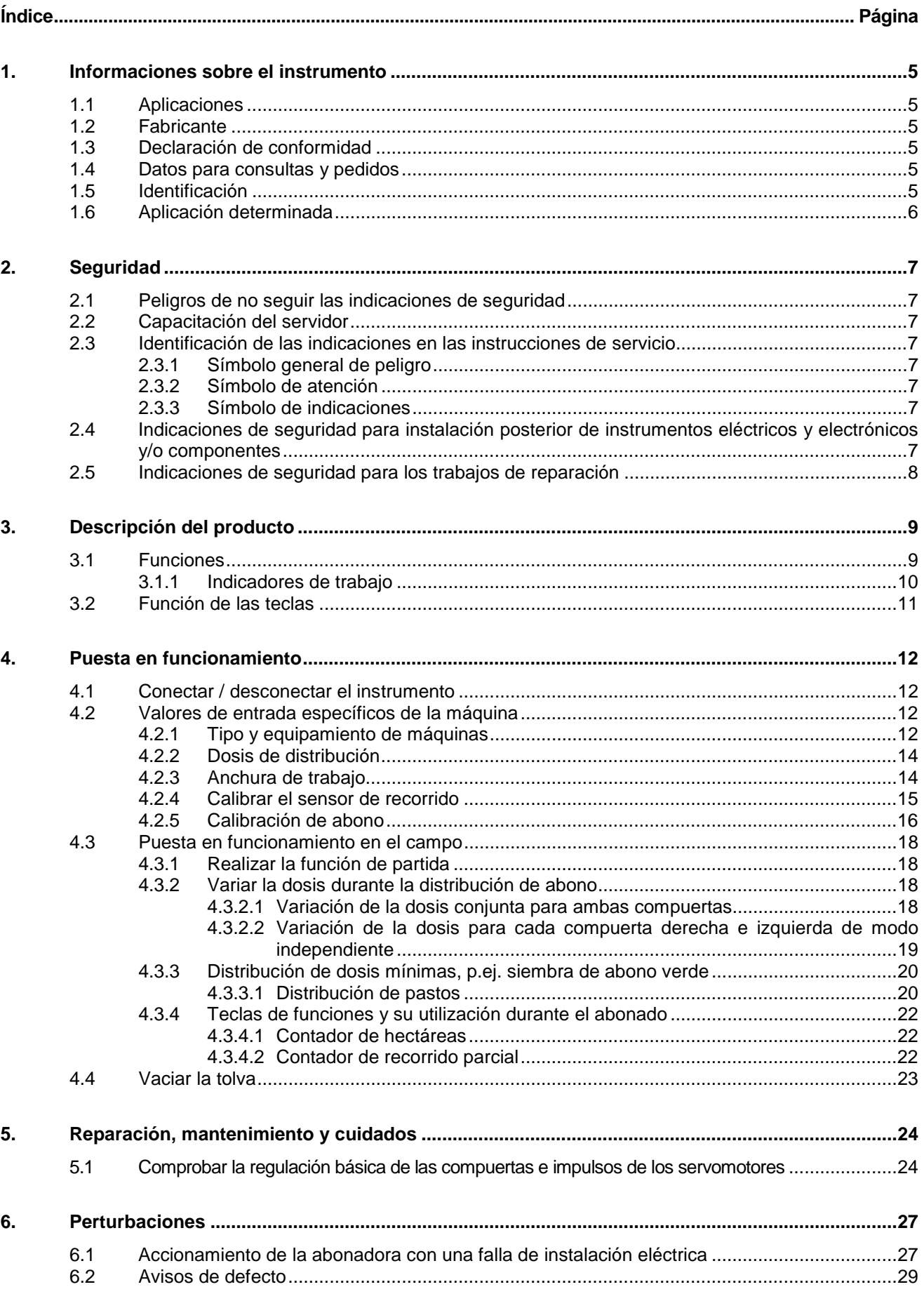

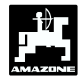

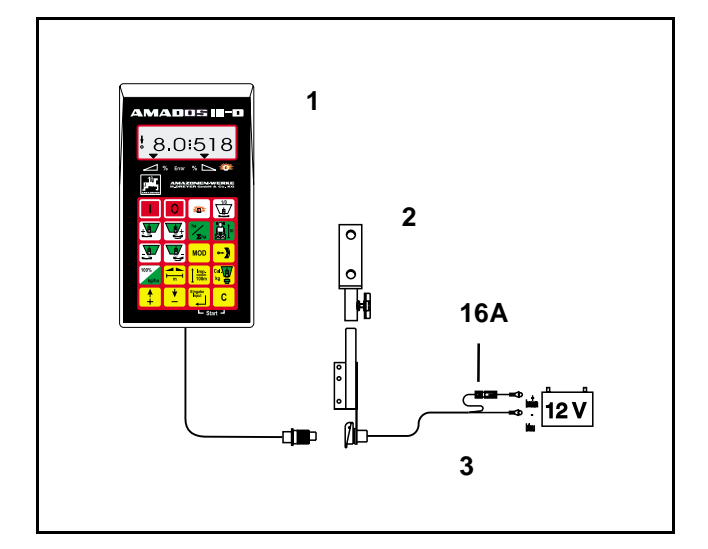

### **Recepción del instrumento**

¡ Al recibir el instrumento se debe verificar si se ha producido averías de transporte o si hay piezas faltantes ! Sólo una reclamación inmediata al transportista da como resultado una compensación por daño. Comprobar si se dispone de las piezas indicadas a continuación.

**"AMADOS III-D" el sistema electrónico de vigilancia, de mando y de regulación consta de:**

- 1. Ordenador.
- 2. Consola.
- 3. Cable de conexión a la batería con acoplamiento de líneas y fusible (16A).

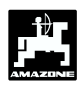

#### **1. Informaciones sobre el instrumento**

#### **1.1 Aplicaciones**

**AMADOS III-D** es acoplable a la abonadora AMAZONE ZA-M y sirve como instrumento indicador, de vigilancia y regulador.

#### **1.2 Fabricante**

AMAZONEN-Werke, H. Dreyer GmbH & Co. KG, Postfach 51, D-49202 Hasbergen-Gaste.

#### **1.3 Declaración de conformidad**

**AMADOS III-D** cumple con las exigencias de la EMV-Norma 89/336/EWG.

#### **1.4 Datos para consultas y pedidos**

Dar el número del instrumento **AMADOS III-D** para el pedido de recambios.

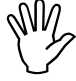

**The internal continuism in Las exigencias técnicas de seguridad sólo se cumplen si en caso de reparación se usa recambios originales sólo se cumplen si en caso de reparación se usa recambios originales AMAZONE. La utilización de otras piezas no de AMAZONEN-WERKE puede rescindir la garantía con las consecuencias resultantes !**

#### **1.5 Identificación**

Letrero tipo en el instrumento.

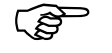

 **¡ La identificación completa tiene el valor de un documento y no debe ser modificado o borrado !**

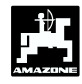

#### **1.6 Aplicación determinada**

**AMADOS III-D** está determinado para su aplicación exclusiva como instrumento indicador, de vigilancia, y regulador en la agricultura.

Todo otro uso se considera como no prescrito, el fabricante no se responsabiliza por daños a personas y cosas resultantes de estos usos; los riesgos corren sólo a cargo del usuario.

A una aplicación determinada corresponde también el cumplir tanto con las condiciones de servicio, mantenimiento y reparación prescritas por el fabricante así como con el usar exclusivamente **recambios originales**.

**AMADOS III-D** debe ser usado sólo por personas que han sido instruídas en su mantenimiento y reparación, y peligros implícitos.

Debe cumplirse con las instrucciones propuestas para prevención de accidentes así como con las demás regulaciones generales reconocidas en técnicas de seguridad, medicina del trabajo y tráfico.

A pesar del enorme cuidado en la fabricación de las máquinas, no se excluye desviaciones de distribución aún con la aplicación de la dosis prescrita. Esto puede deberse por ejemplo a:

- Differente composición del abono y de las semillas (por ejemplo reparto del tamaño del grano, densidad específica, forma del grano, desinfección, selladura).
- Desviación.
- Atascos o formación de puentes (p.ej. por impurezas, restos de sacos, fertilizante húmedo, etc.).
- Desniveles del terreno.
- Deterioro de las piezas desgastables (p.ej. las paletas de distribución...).
- Daños por influencia externa.
- Falsos números de giros de la transmisión y velocidades de marcha.
- Falso montaje de los discos de distribución (p.ej. por confusión).
- Falsa regulación de la máquina (suspensión incorrecta, no seguir la tabla de dosificación).

Comprobar antes de cada aplicación, y también durante el empleo, que el apero funcione correctamente y de una suficiente precisión de distribución de la máquina distribuidora.

Se excluye un reclamo de compensación por daños que no se originan en el **AMADOS III-D** mismo; y se

excluye una responsabilidad por los daños producidos debido a fallas de distribución. Modificaciones arbitrarias en el **AMADOS III-D** pueden causar daños que excluyen la responsabilidad del proveedor por estos daños.

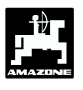

#### **2. Seguridad**

Estas instrucciones de servicio contienen indicaciones básicas que se debe seguir para el montaje, funcionamiento y entretenimiento. Por eso el servidor debe tener éstas a su alcance y es indispensable las lea antes de la aplicación y puesta en funcionamiento del instrumento.

Se debe tener presente o cumplir con todas las indicaciones de seguridad de estas instrucciones de funcionamiento.

#### **2.1 Peligros de no seguir las indicaciones de seguridad**

El no cumplir con las advertencias de seguridad

- puede tener como consecuencia el poner en peligro tanto a personas como al medio ambiente y la máquina,
- puede conducir a la pérdida de todo derecho a compensación por daño.

El no cumplimiento puede traer las malas consecuencias que se detallan:

- Poner en peligro a las personas por una anchura de trabajo no asegurada.
- Fallar importantes funciones de la máquina.
- Fallar los métodos prescritos para mantenimiento y reparación.
- Exponer a un peligro a las personas por efectos mecánicos y químicos.
- Peligrar el medio ambiente por derrame de aceite hidraúlico.

#### **2.2 Capacitación del servidor**

El instrumento debe ser usado, entretenido y reparado sólo por personas familiarizadas con éste e informadas sobre los peligros implícitos.

#### **2.3 Identificación de las indicaciones en las instrucciones de servicio**

#### **2.3.1 Símbolo general de peligro**

Las indicaciones de seguridad contenidas en estas instrucciones de servicio, las cuales de no seguirse pueden hacer peligrar a las personas, se identifican con el símbolo general de peligro (señal de peligro conforme a la DIN 4844-W9):

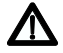

#### **2.3.2 Símbolo de atención**

Indicaciones de seguridad que no se cumplen y que pueden hacer peligrar la máquina y sus funciones, se identifican con el símbolo:

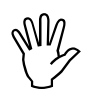

#### **2.3.3 Símbolo de indicaciones**

Indicaciones sobre las particularidades específicas de la máquina, las cuales se debe seguir para el funcionamiento perfecto de la máquina, se identifican con el símbolo de indicación:

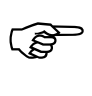

#### **2.4 Indicaciones de seguridad para instalación posterior de instrumentos eléctricos y electrónicos y/o componentes**

La máquina está equipada con componentes electrónicos y piezas de construcción cuyo funcionamiento puede ser afectado por emisiones electromagnéticas de otros instrumentos. Estas influencias pueden poner en peligro a las personas si no se cumple con las siguientes indicaciones de seguridad.

En la instalación posterior de instrumentos eléctricos y electrónicos y/o componentes en la máquina, el usuario debe probar bajo su propia responsabilidad, con conexión a la red de a bordo, si la instalación ocasiona fallos en la electrónica del vehículo o a otros componentes.

Ante todo se debe poner atención a que los elementos eléctricos y electrónicos posteriormente instalados se corresponden con una versión válida de la EMV-Norma 89/336/EWG y si llevan la identificación CE.

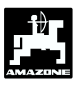

Para la instalación posterior de sistemas de comunicación móviles (p.ej. radio, teléfono) debe cumplirse en especial con los siguientes requisitos:

Se monta sólo instrumentos autorizados de acuerdo a las prescripciones válidas del país (p.ej. BZT – Autorización en Alemania).

Fijar el instrumento instalado.

El uso de instrumentos móviles o transportables dentro del vehículo es permitido en unión con una antena externa firmemente instalada.

Montar el componente emisor ampliamente separado de la electrónica del vehículo.

Al montar la antena en una instalación adecuada cuidar de una buena unión de tierra entre la antena y la masa del vehículo.

Para el cableado e instalación, tanto como para la máxima recepción de corriente permitida, prestar además atención a las instrucciones de montaje del fabricante de las máquinas.

#### **2.5 Indicaciones de seguridad para los trabajos de reparación**

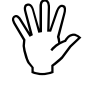

 **Antes de los trabajos en la instalación trabajo de soldadura en el tractor o en la eléctrica, tanto como antes de cualquier máquina o en el instrumento montado, desconectar todas las conexiones al "AMADOS III-D".**

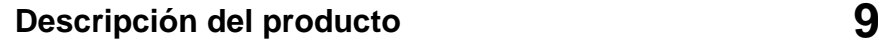

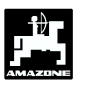

#### **3. Descripción del producto**

#### **"AMADOS III-D"**

- regula la dosis de distribución [kg/ha] en dependencia de la velocidad de marcha. Para esto se varía la posición de las compuertas con ayuda de 2 servomotores.
- facilita el variar la dosis en escalones de a 10 % (para ambas compuertas en conjunto y por separado).
- muestra la velocidad de marcha momentánea en [km/h].
- determina el área parcial trabajada en [ha].
- almacena el área total trabajada por temporada en [ha].

El microordenador – el corazón del instrumento – está equipado con una memoria y una batería de litio. Todos los valores entrados y calculados se conservan en la memoria aproximadamente 10 años aún con la red de a bordo desconectada. La próxima vez que se conecte están éstos a disposición.

#### **3.1 Funciones**

**"AMADOS III-D"** está equipado con una pantalla para 6 dígitos (Fig. 1/1). Cuando la máquina está en posición de trabajo la pantalla indica

- la velocidad momentánea (Fig. 1/2) en [km/h],
- la dosis momentánea (Fig. 1/3) en [kg/ha] y
- los elementos de control de funciones (Fig. 1/4) como p.ej. la apertura de la compuerta izquierda y derecha.

En el borde izquierdo de la pantalla se dispone de 2 símbolos adicionales. La flecha vertical (Fig. 1/5) aparece cuando la máquina conectada se encuentra en posición de trabajo. El círculo de más abajo (Fig. 1/6) debe parpadear e indicar durante la marcha los datos sobre área y recorrido que el sensor trasmite por impulsos al "**AMADOS III-D**".

Durante el abonado se puede variar el valor teórico de dosis para ambas compuertas en conjunto o para cada compuerta individualmente.

La variación de la dosis en conjunto para ambas compuertas se realiza mdiante las teclas + / - (Fig. 1/7). Al presionar una vez la tecla se varía la dosis conjunta para ambas compuertas en + ó - 10%.

La variación independiente de dosis para la compuerta derecha y la izquierda se logra con las teclas + / compuerta derecha / izquierda (Fig. 1/8). Al presionar una vez la tecla se varía la dosis regulada para cada

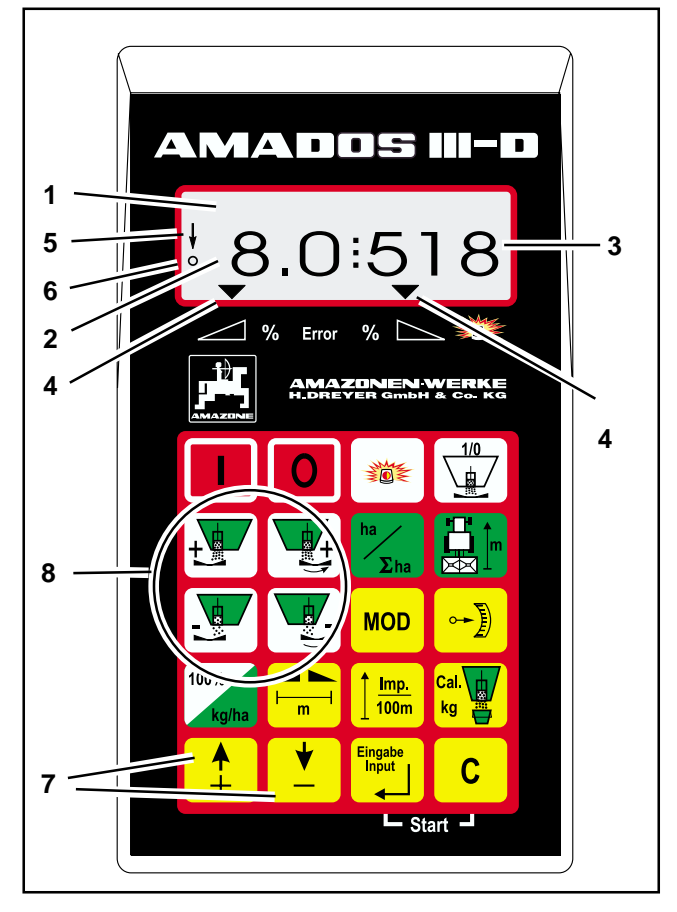

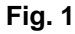

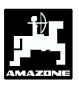

compuerta en + ó - 10%. La desviación porcentual de la dosis en relación con la dosis teórica preseleccionada será mostrada en la pantalla.

El teclado laminado de 20 teclas está dividido en los siguientes sectores:

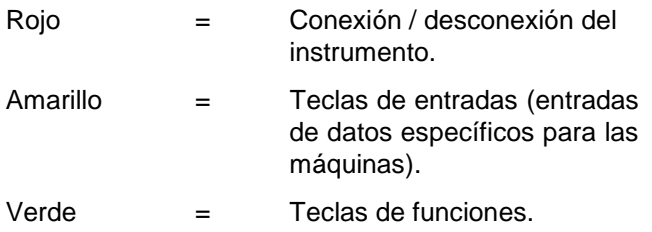

#### **3.1.1 Indicadores de trabajo**

Tan pronto se abre una compuerta el **AMADOS III-D** reconoce que la máquina se encuentra en posición de trabajo y cambia a la "Indicación de trabajo".

Indicadores de trabajo

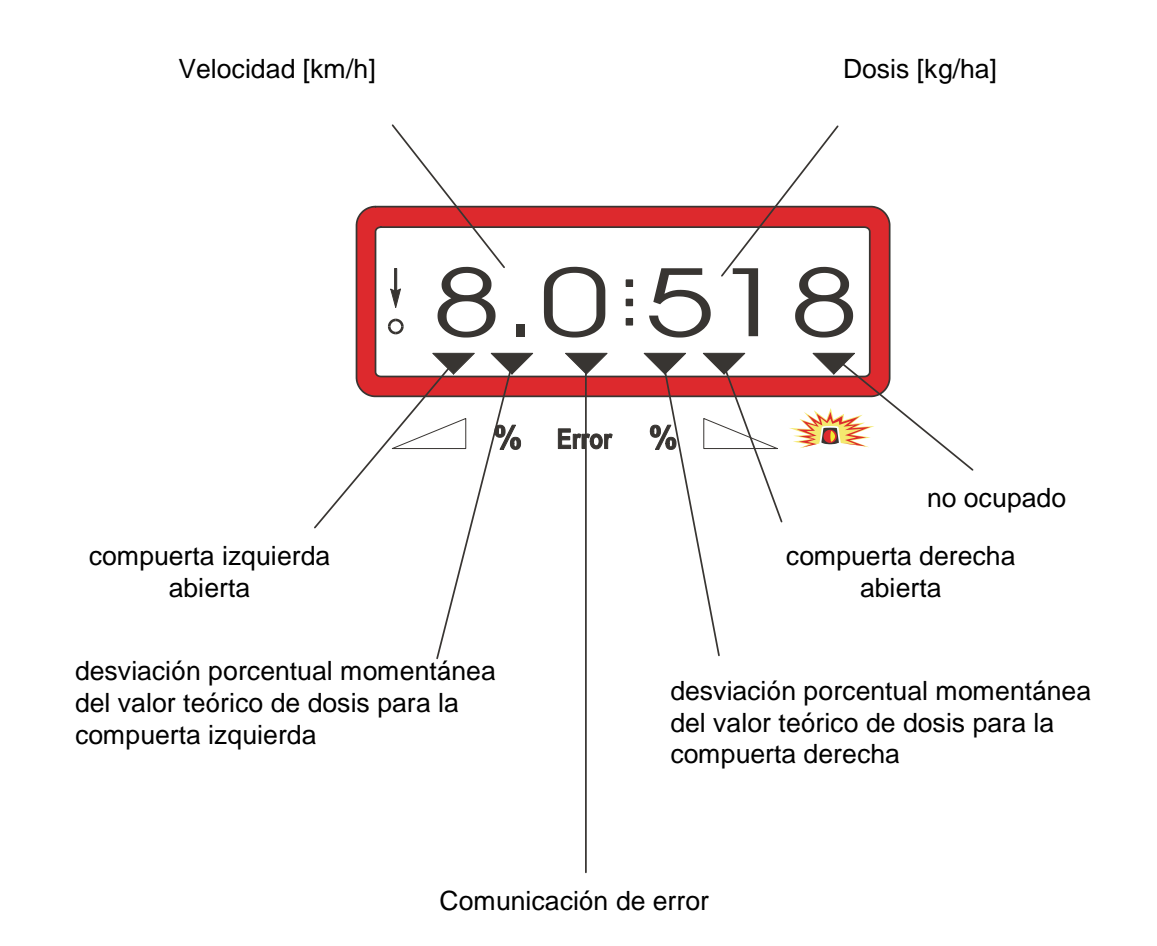

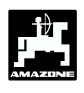

### **3.2 Función de las teclas**

**Tabla 1: Función de las teclas**

| <b>Tecla</b>      | ZG-M                                    | <b>Tecla</b>         | ZG-M                                                                                                  |
|-------------------|-----------------------------------------|----------------------|----------------------------------------------------------------------------------------------------|
|                   | Conexión                                | <b>MOD</b>           | Entrada del modo operativo                                                                            |
|                   | Desconexión                             | $\rightarrow$ $\geq$ | Número de impulsos de los<br>servomotores                                                             |
| <b>ANTE</b>       | No ocupada                              | 100%<br>kg/ha        | Volver a poner la dosis en el<br>valor teórico de dosis entrado                                       |
| 1/0<br>및<br>m.    | No ocupada                              | m                    | Anchura de trabajo [m]                                                                                |
|                   | Aumentar dosis - compuerta<br>izquierda | Imp.<br><b>100m</b>  | Número de impulsos del sensor<br>de trayecto, dependiente del<br>suelo, para un recorrido de 100<br>m |
|                   | Aumentar dosis - compuerta<br>derecha   | Cal.<br>kg           | Factor de calibración del abono                                                                       |
| ha<br>$\Sigma$ ha | Contador de hectáreas                   |                      | Tecla de entrada para aumentar<br>el valor mostrado                                                   |
| Ш                 | Contador de recorrido parcial           |                      | Tecla de entrada para reducir el<br>valor mostrado                                                    |
|                   | Reducir dosis - compuerta<br>izquierda  | Eingabe<br>Input     | Con esta tecla se debe cerrar<br>cada una de las entradas                                             |
|                   | Reducir dosis - compuerta<br>derecha    | C                    | Tecla correctora                                                                                      |

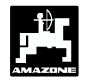

### **4. Puesta en funcionamiento**

#### **4.1 Conectar / desconectar el instrumento**

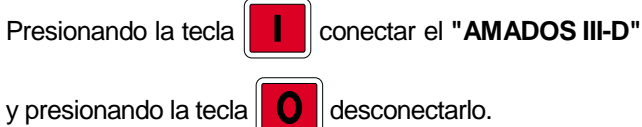

- **18 Al conectar aparece por unos segundos la fecha de producción del programa del ordenador.**
- **Poner atención de que la palanca de<br>
regulación del servomotor marche cerca<br>
de la posición cero (las escalas no son regulación del servomotor marche cerca determinantes).**
- $\mathbb{Q}$  **A una caída de la tensión por bajo los 10 voltios, p.ej. al arrancar el tractor, el ordenador se desconecta automáticamente. Volver a conectar el ordenador como se describe más arriba.**

#### **4.2 Valores de entrada específicos de la máquina**

Los valores de entrada específicos de las máquinas requeridos por el **"AMADOS III-D"** se eligen

- directamente con las teclas  $\frac{1}{\sqrt{1}}$  ó  $\frac{1}{\sqrt{1}}$  ó
- determinados mediante un procedimiento de calibración.
- $\mathbb{Q}$ **Al elegir el valor de entrada salta el indicador con la primera presión sobre**

la tecla **filmo de <sup>v</sup>ida la posición** 

**deseada de avance o retroceso. Al presionar de nuevo la misma tecla el indicador se mueve de modo continuo hasta que se vuelva a soltar la tecla.**

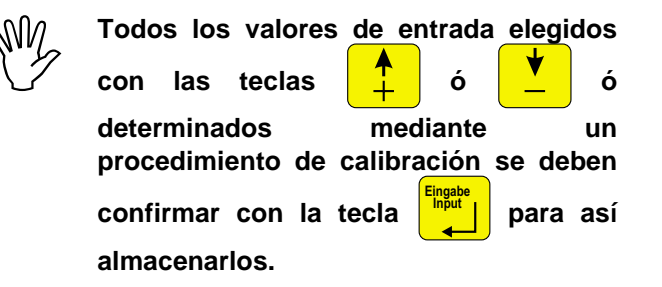

- **Antes de comenzar el trabajo los valores de entrada específicos de las máquinas,<br>mediante la presión de las teclas code entrada específicos de las máquinas, mediante la presión de las teclas correspondientes – en la secuencia dada – se controlan, o se eligen de nuevo, o se determinan mediante un procedimiento de calibración.**
- $\mathbb{Q}$
- **Las entradas elegidas para máquinas específicas permanecen almacenadas.**

#### **4.2.1 Tipo y equipamiento de máquinas**

 **Todas las entradas para tipo y equipamiento de máquinas (Modo operativo de "1" hasta "6") sólo realizarlas con los enchufes de máquina desconectados.**

- **1. Con los tomacorriente a la máquina desconectados, conectar el "AMADOS III-D" .**
- 
- **En el visor aparece primero la fecha de** programa. aproximadamente los **siguientes no es posible ninguna entrada. Luego aparece automáticamente la señal de error "13". Después de unos 15 segundos de espera se puede elegir el modo operativo "1" .**

Indicación de error "13"

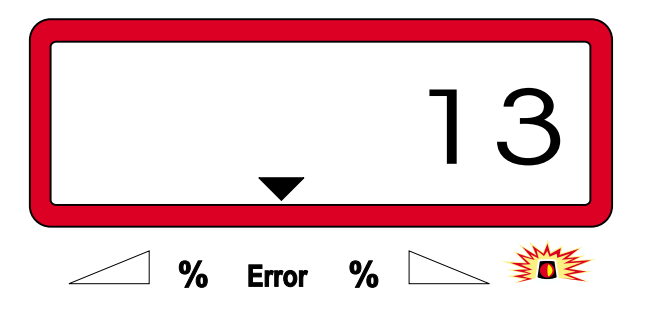

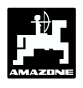

-

#### **2. Modo operativo "1", elegir tipo de máquina**

Bajo el modo operativo "1" elegir el correspondiente tipo de máquina mediante la codificación " Tipo de máquina" .

- Presionar la tecla **C** , mantenerla presionada

y **MOD** y al mismo tiempo presionar esta tecla y

de este modo bloquear la entrada "Codificación" .

**MOD** Presionar esta tecla (varias veces si fuese necesario) y elegir el modo operativo "1".

Indicación después de elegir el modo operativo "1"

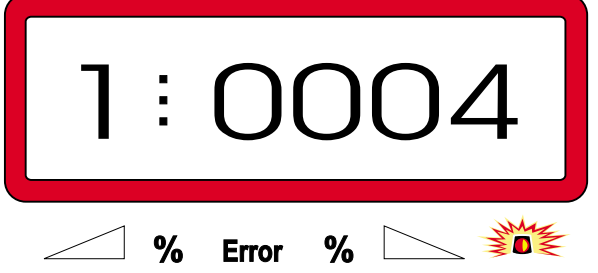

La primera cifra muestra el modo operativo "1", la segunda la codificación para el tipo de máquina elegido – para abonadoras codificación "0004".

- Con las teclas  $\begin{array}{|c|c|c|c|c|}\hline 1 & 6 & \bullet & \bullet & \bullet \ \hline \end{array}$ elegir la

codificación "0004" en el indicador.

- **Einput Input** Presionar esta tecla para almacenar el

valor "0004" elegido y para bloquear contra variaciones imprevistas.

#### **3. Modo operativo "2-5"**

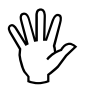

**Los modos operativos desde 2 hasta 5**<br>no se ocupan para la aplicación con la<br>abonadora y tampoco se les debe elegir **no se ocupan para la aplicación con la abonadora y tampoco se les debe elegir o variar.**

**4. Modo operativo "6", velocidad de trabajo media**

**AMADOS III-D** requiere la entrada "Velocidad de trabajo media" para el procedimiento de "Calibración del abono".

- Presionar **<sup>C</sup>** , mantenerla presionada y **MOD**

presionar esta tecla al mismo tiempo y así desbloquear la entrada "Velocidad de trabajo media".

- **MOD** Presionar esta tecla (varias veces si

hubiese necesidad) y elegir el modo operativo "6".

Indicación después de elegir el modo operativo "6"

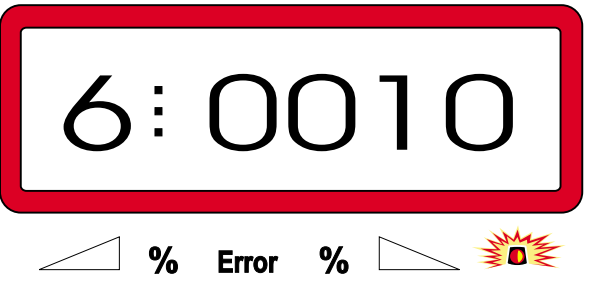

La primera cifra muestra el modo operativo "6" elegido; la segunda la velocidad de trabajo media en [km/h] p.ej. "0010" para 10 km/h.

- Con las teclas  $\begin{array}{|c|c|c|c|c|}\n\hline \begin{array}{|c|c|c|c|}\n\hline \begin{array}{|c|c|c|}\n\hline \begin{array}{|c|c|c|}\n\hline \begin{array}{|c|c|c|}\n\hline \begin{array}{|c|c|c|}\n\hline \begin{array}{|c|c|c|}\n\hline \begin{array}{|c|c|c|}\n\hline \begin{array}{|c|c|c|}\n\hline \begin{array}{|c|c|c|}\n\hline \begin{array}{|c|c|c|}\n\hline \begin{array}{|c|c|c|$ de trabajo media en el visor, p.ej. "0010" para 10 km/h.
	- **Einput Input** Presionar esta tecla para almacenar el valor elegido "0010" y bloquear en contra de variaciones imprevistas.
- **5. AMADOS III-D desconectar y unir la toma de corriente de la máquina con el AMADOS III-D.**
- **6. Volver a conectar el AMADOS III-D.**

-

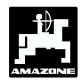

#### **4.2.2 Dosis de distribución**

 **El valor para la dosis de distribución deseada se elige con el vehículo detenido.**

- 100% Presionar **100% kg/ha** .
- 

Con la tecla  $\begin{array}{|c|c|c|c|c|}\n\hline\n\text{I} & \text{o} & \text{I} \\
\hline\n\end{array}$  seleccionar en la pantalla la dosis en [kg/ha] deseada, p.ej. "350" para la distribución de 350 kg/ha.

#### Indicador de cantidad a distribuir

#### **4.2.3 Anchura de trabajo**

Para la determinación del área trabajada el **AMADOS III-D** necesita la información de la anchura de trabajo. Entrar la anchura de trabajo como sigue:

- Presionar esta tecla.
- Con las teclas  $\frac{1}{2}$  o  $\frac{1}{2}$  elegir en la pantalla

la anchura de trabajo deseada en [m], p.ej. "20.00" para 20 m de anchura de trabajo.

ahora aparecer el valor elegido, p.ej. "20.00".

Indicación de la anchura de trabajo **ANTE**  $\frac{9}{6}$ **Error**  $\frac{1}{2}$  $\frac{9}{6}$ **Error**  $\frac{1}{2}$ **Einput Input** Presionar esta tecla para así almacenar el - El valor "350" elegido se Presionar **Einput** valor elegido. almacena.  $\blacktriangleleft$  b - Presionar una vez más esta tecla y Presionar una vez más **100% kg/ha** y controlar el valor controlar el valor almacenado. En el visor debe

- almacenado. En la pantalla debe entonces aparecer la cifra "350".
- അ

 **Durante el abonado se puede variar la dosis en escalones de +/-10% (ver punto 4.3.2).**

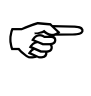

 **Para dosis sobre 1000 kg no se indicará el dígito de mil.**

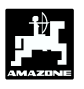

#### **4.2.4 Calibrar el sensor de recorrido**

Para determinar la velocidad de marcha real el **AMADOS III-D** necesita el valor de calibración de impulsos en 100 m "Imp./100m", el cual el sensor "X" da al **AMADOS III-D** para un trayecto inicial de 100 m de largo.

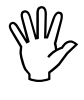

**El valor de calibración "Imp./100m" no<br>debe ser menor que "250", caso<br>contrario el AMADOS III-D no trabaja de debe ser menor que "250", caso contrario el AMADOS III-D no trabaja de acuerdo a lo prescrito.**

Para la entrada del valor de calibración "Imp./100m" existe dos posibilidades:

- el valor de calibración "Imp./100m" es conocido y se elige por medio del teclado.
- el valor de calibración "Imp./100m" es desconocido y se determina por la medición de un trayecto inicial.
- **ODAD** Dado que el valor de calibración<br>
"Imp./100m" es dependiente del suelo, se<br>
recomienda que con tipos de suelos muy **"Imp./100m" es dependiente del suelo, se recomienda que con tipos de suelos muy diferentes unos de otros, determinar el valor de calibración para cada tipo de suelo midiendo un recorrido durante la partida.**
- **1. El valor de calibración "Imp./100 m" es conocido :**
- Con el vehículo detenido presionar **100m** .
- Elegir el valor de calibración "Imp./100m" conocido con las teclas  $\boxed{\frac{T}{\cdot}}$  ó
- **Einput Input** Presionar esta tecla y así almacenar el valor de calibración elegido.
- **100m** presionar esta tecla una vez más para controlar

el valor de calibración almacenado. En la pantalla debe leerse ahora el valor de calibración elegido.

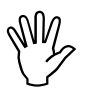

**Al producirse desviaciones entre**

- **la dosis distribuida y el área efectiva trabajada**
- **la superficie determinada y mostrada por AMADOS III-D y el área efectiva trabajada**

**determinar de nuevo el valor de calibración desde un inicio de marcha para un recorrido medido de 100 m (ver capítulo 4.2.4 punto 2).**

- **2. El valor "Imp./100 m" es desconocido:**
- Medir en el campo un recorrido de exactamente 100 m. Marcar el punto inicial y final del trayecto.

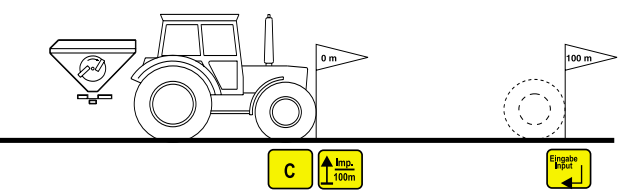

Llevar el vehículo a la posisicón de partida.

**C** Presionar esta tecla. mantenerla **<u>Imp.</u>**<br>**100m** 

presionada y al mismo tiempo presionar

Recorrer exactamente el trayecto medido desde el inicio hasta el punto final (al arrancar salta el mecanismo contador a "0"). En la pantalla se irá indicando los impulsos determinados ininterrumpidamente.

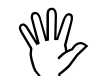

-

#### **Durante la marcha de calibración no presionar ninguna tecla**

Indicación durante la calibración

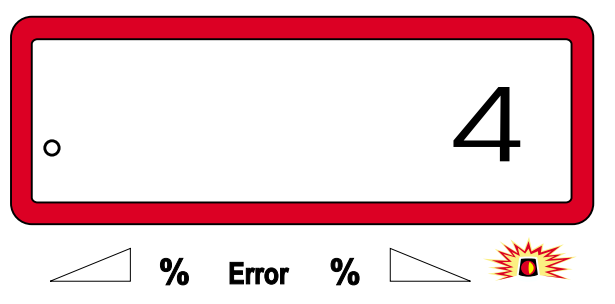

Detenerse a los 100 m. En el visor se muestra ahora el número de impulsos determinados.

**Einput** Presionar esta tecla y así el valor de calibración determinado (Imp./100 m) se almacena.

- **Imp.** Presionar una vez más esta tecla y controlar el valor de calibración almacenado. En la pantalla debe ahora aparecer el valor de calibración determinado (Imp./100 m).

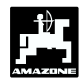

#### **4.2.5 Calibración de abono**

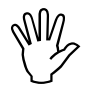

 **La abonadora trabaja exactamente sólo calidad del fertilizante – especialmente cuando se conoce de modo preciso la su comportamiento de fluidez.**

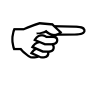

**El comportamiento de fluidez puede ya variar después de un corto almacenaje.**

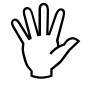

**Por eso, antes de cada aplicación**<br>
proceder a una calibración del abono<br>
con la cantidad de fertilizante a **proceder a una calibración del abono distribuir.**

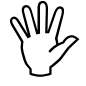

 **Al variar la dosis en más de un 50 % se** recomienda **calibración.**

#### **Los requisitos para una calibración exacta son**

- **entrar la dosis y anchura de trabajo deseadas antes** de comenzar la calibración.
- disponer de cantidad suficiente de abono en la tolva.
	- **Al calibrar, la dosis entrada en el AMADOS III-D no debe sobrepasar el valor de la columna "dosis máxima de calibración a entrar para 8 km/h" de la Tabla 2**
- **Tabla 2: "Dosis máxima de calibración a entrar para 8 km/h en dependencia de la anchura de trabajo"**

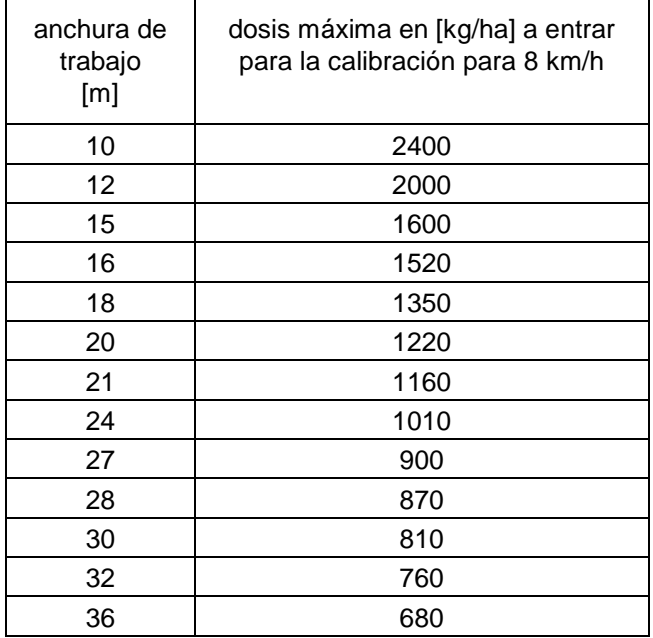

#### **Realización de la calibración**

La calibración de fertilizante se ejecuta en la abertura de salida **izquierda** – visto en la dirección de la marcha. Para esto

- quitar el disco de distribución izquierdo.
- el recipiente de recogida se coloca bajo la abertura de salida (i seguir las instrucciones de servicio para la ZA-M !).
- 8 **La regulación de fertilizante se actualiza por el hecho de que el ordenador requiere la información de cuánto abono por segundo fluye por la abertura de salida.**
- Iniciar el procedimiento de calibración. Para ello
- **kg**

**kg** presionar esta tecla, mantenerla

presionada y al mismo tiempo presionar **C** .

En el indicador aparece un "0".

Indicación al inicio de la calibración de fertilizante

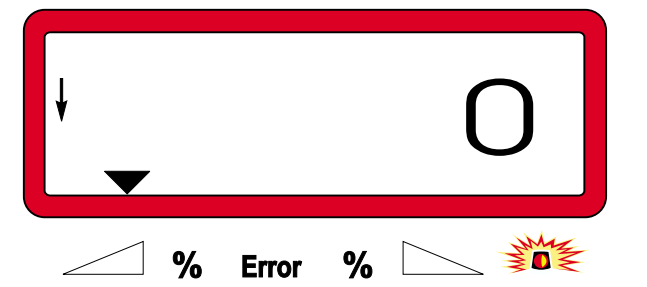

- Accionar el tractor con el toma de fuerza conectado con el número de revoluciones nominal (540 r.p.m.) y abrir la compuerta izquierda.
- En la pantalla se muestra el tiempo de apertura de la compuerta.
- Despúes de a lo menos 30 segundos cerrar la compuerta.
- El tiempo de apertura de la compuerta<br>es de libre elección, pero no debe ser<br>menor que 30 segundos. Para dosis **es de libre elección, pero no debe ser menor que 30 segundos. Para dosis grandes colocar bajo la abertura de salida recipientes de mayor capacidad.**

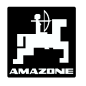

Después de cerrada la compuerta cambia el indicador.

Indicación después de cerrar la compuerta

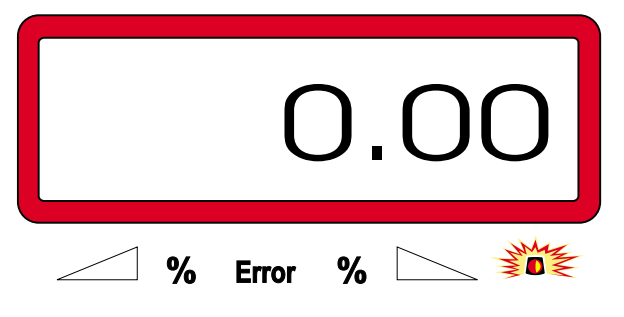

- Pesar el abono recolectado (tomar en cuenta el peso del cubo).

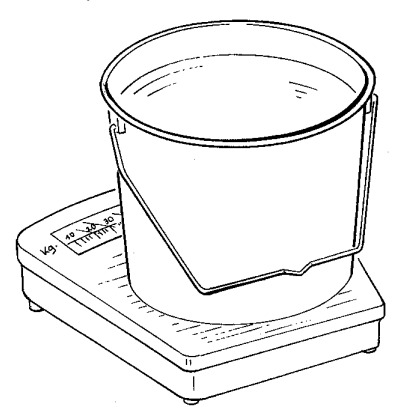

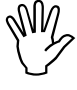

 **La balanza empleada debe pesar con la precisión de una décima de Kg. Imprecisiones mayores pueden ser causal de desviaciones en la dosis efectiva distribuida.**

- Entrar el peso de la cantidad de abono en el ordenador con las teclas  $\frac{1}{2}$  o  $\frac{1}{2}$ , p.ej.
	- "2.50" para 2,5 kg.
- **Einput Input** presionar esta tecla para confirmar.
- **AMADOS III-D** determina ahora un factor caractrístico de calibración de abono para el tipo de fertilizante, la dosis, y la anchura de trabajo entrados.
- Este factor de calibración de abono se muestra al presionar la tecla **Cal. kg**  $\frac{1}{2}$ .
- Después de terminada la calibración volver a montar el disco de distribución.

**Modo de proceder para la calibración cuando la dosis de entrada sobrepasa los valores límite de la Tabla 2 (valores límite válidos para una velocidad de trabajo de 8 km/h)**

**Ejemplo**:

Anchura de trabajo: 24m

Dosis de abono deseada: 1300 kg/ha

Para la anchura de 24 m se sobrepasa la eficiencia para el valor límite de 1010 kg/ha.

- Antes de la calibración para el valor de dosis dado de **1300 kg/ha** cambiar al valor límite de la tabla de **1010 kg/ha** .
- Calibrar como ya descrito bajo "Realización de la calibración" .
- Después de llevar a cabo la calibración entrar de nuevo la dosis deseada **1300kg/ha**,
- $\mathbb{R}^n$ **Como el valor límite dado es válido para**<br>una velocidad de trabajo de 8 km/h, **puede una variación de la velocidad de trabajo media, bajo el modo operativo "6", eventualmente subsanar ya el problema.**

#### **4.3 Puesta en funcionamiento en el campo**

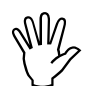

 **Llevar a la práctica todas las entradas como descrito anteriormente.**

#### **4.3.1 Realizar la función de partida**

Antes de comenzar a trabajar ejecutar la "Función de

partida" **Start** para su uso. Para esto **Start**  $\Box$ **Input Start** y la máquina está preparada

Presionar la tecla **Einput Input** , mantenerla presionada

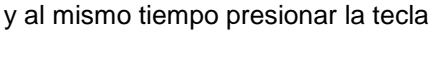

#### $\mathbb{Q}$  **El almacén para el contador de hectáreas para áreas parciales se coloca en "0".**

- Regular el número de giros del toma de fuerza a **540 r.p.m.** (siempre que en la tabla de distribución para la regulación de las anchuras de trabajo no se dé algo diferente).
- Arrancar y abrir la compuerta.
- **Tan pronto como se abre una compuerta, cambia el visor a la indicación de trabajo. En la pantalla aparece la velocidad de trabajo momentánea en [km/h] y la dosis momentánea en [kg/ha].**

Indicación de trabajo

ි

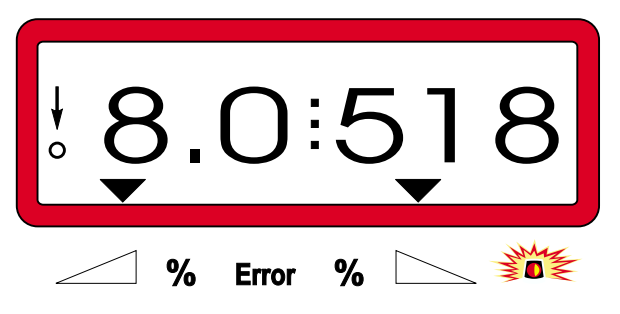

#### **4.3.2 Variar la dosis durante la distribución de abono**

Durante el abonado se puede variar el valor teórico elegido de dosis, para ambas compuertas en conjunto o para cada compuerta **individualmente**.

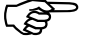

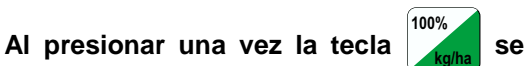

**retorna desde la dosis variada a la dosis teórica preseleccionada.**

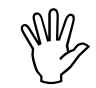

 **Al variar la dosis en más de un 50 % se** recomienda **calibración.**

#### **4.3.2.1 Variación de la dosis conjunta para ambas compuertas**

- Presionar la tecla ó la . Al presionar por una sola vez varía la dosis regulada para **ambas compuertas en conjunto** en + ó - 10%. En la pantalla se muestra la desviación porcentual de dosis desde el valor de dosis teórico

Indicación después de presionar las teclas para una variación conjunta de la dosis de distribución

preseleccionado.

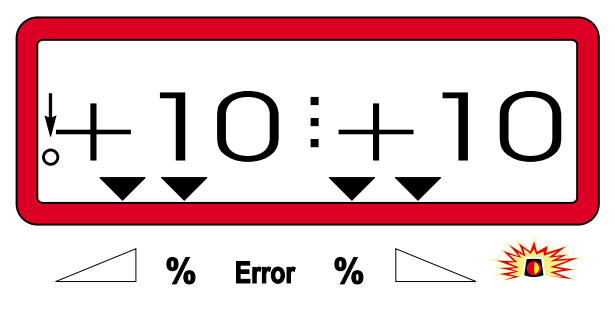

 $\mathbb{Q}$ **El indicador vuelve después de unos 10 segundos a la indicación de trabajo.**

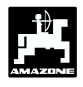

#### **4.3.2.2 Variación de la dosis para cada compuerta derecha e izquierda de modo independiente**

- Presionar la tecla  $\left|\frac{\mathbf{w}}{2}\right|$ ,  $\left|\frac{\mathbf{w}}{2}\right|$ ,  $\left|\frac{\mathbf{w}}{2}\right|$  ó

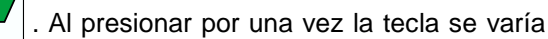

la dosis regulada **para la compuerta correspondiente** en + ó - 10%. En la pantalla se muestra la desviación porcentual de la dosis desde el valor teórico de dosis preseleccionado.

Indicación después de presionar la tecla para la variación de dosis para la compuerta derecha (+10%)

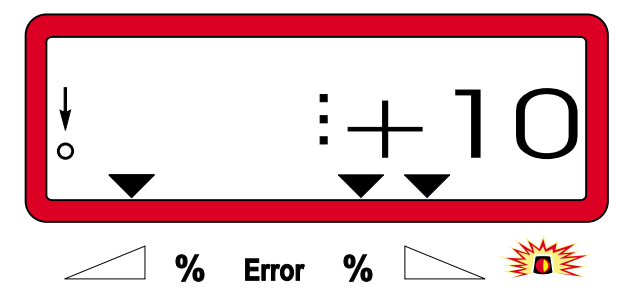

 $\mathbb{Q}$  **El indicador retorna a la indicación de trabajo después de aproximadamente 10 segundos.**

- **4.3.3 Distribución de dosis mínimas, p.ej. siembra de abono verde**
- **ODOSIS bajo los 50 kg/ha (las dosis más**<br>
pequeñas) influyen desfavorablemente<br>
en la fluidez del abono, debido a la **pequeñas) influyen desfavorablemente en la fluidez del abono, debido a la pequeña sección transversal de la abertura de salida, y puede entonces conducir a desviaciones de la dosis de distribución.**

#### **4.3.3.1 Distribución de pastos**

#### **Ejemplo:**

Pasto Dosis: **34 kg/ha** Anchura de trabajo: 12 m Velocidad de marcha: 10 km/h De la tabla de distribución: **Posición de compuerta "27"**

**Tabla 3: "Regulación de dosis para pastos" – Extracto de una tabla de distribución**

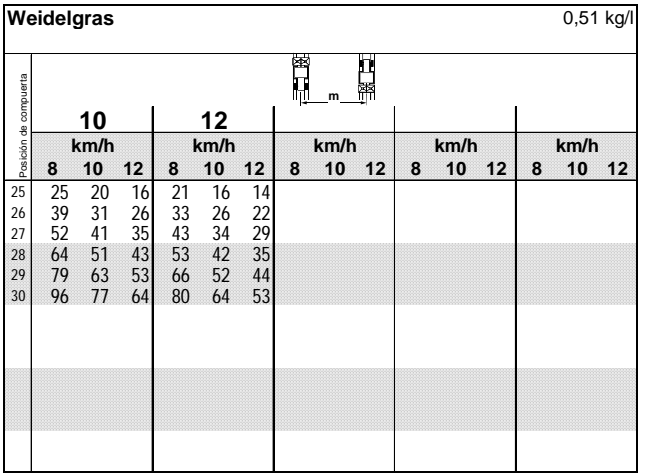

**Para la distribución de pastos, seguir la siguiente secuencia para la calibración:**

- 1. En la tabla de distribución abrir la página para la **regulación de dosis** de **KAS 27 % N gran. BASF** .
- **Tabla 4: Regulación de la dosis KAS 27 % N gran. BASF Extracto de la tabla de distribución**

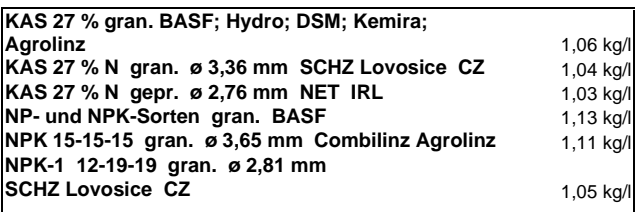

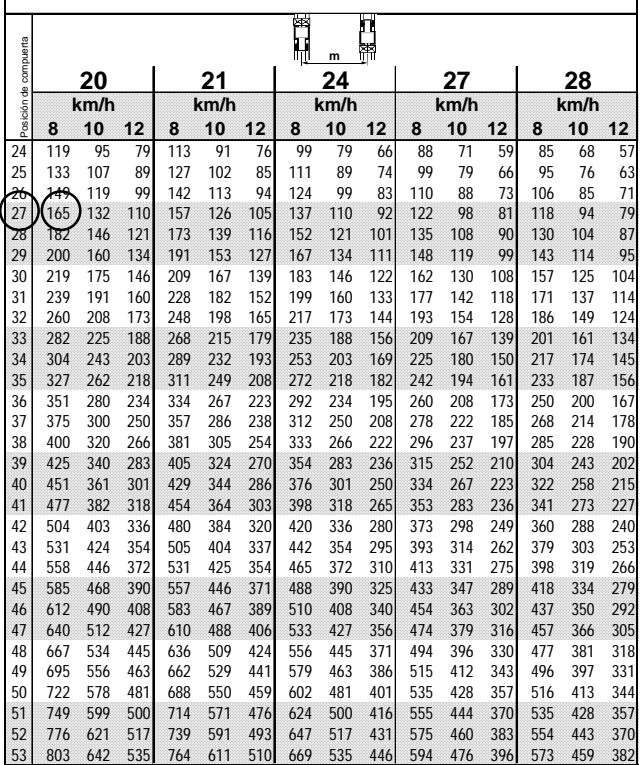

- 2. Buscar **la columna 20 m anchura de trabajo y 8 km/h**. En esta columna para la **posición de compuerta "27"** (posición de compuerta "27" para dosis de pasto de 34 kg/ha) **leer** la **dosis "165" [kg/ha] .**
- 3. **m** Presionar esta tecla y con las teclas

ó  $\frac{1}{2}$  elegir en el indicador la cifra "12" (para

12m de anchura de trabajo para pasto). Presionar **Einput** 

la tecla

**Input** para así almacenarla.

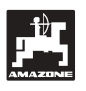

100%

4. Con el vehículo **detenido** presionar la tecla **100%** mediante la tecla  $\frac{1}{k}$  o  $\frac{1}{k}$  elegir la dosis "165" [kg/ha] en el indicador , presionar la

tecla **Einput Input** almacenando de este modo el valor "165" seleccionado.

**100%** Presionar esta tecla una vez más y controlar el valor elegido. En la pantalla debe entonces aparecer la cifra "165" .

#### **Ejecutar el procedimiento de calibración con semillas de pasto** (fijarse en el punto 4.2.5):

5. **Cal.** Presionar esta tecla, mantenerla

presionada y al mismo tiempo presionar **C** y

dar comienzo al procedimiento de calibración. En la pantalla aparece un "0".

- 6. Accionar el tractor con toma de fuerza conectado a las revoluciones nominales (540 r.p.m) y abrir la compuerta izquierda durante al menos 30 segundos.
- 7. Pesar la semilla de pastos recogida.
- 8. Mediante la tecla  $\frac{1}{2}$  o  $\frac{1}{2}$  elegir el peso de

la cantidad de semilla de pastos en el ordenador, p.ej. "0.50" para 0,5 kg.

**Einput** 

Presionar esta tecla.

**"AMADOS III-D"** determina ahora un factor de calibración característico para la semilla de pastos y la anchura de trabajo, el cual es visto al

presionar la tecla **Cal. kg** 豐

- 9. Elegir la dosis de semilla de pastos deseada (34 kg/ha) como descrito anteriormente.
- 10. Montar de nuevo el disco de distribución izquierdo.

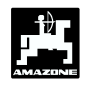

#### **4.3.4 Teclas de funciones y su utilización durante el abonado**

Durante el abonado, al presionar una de las siguientes teclas de función se verá por unos 10 segundos el valor deseado. Después el **AMADOS III-D** conecta automáticamente de nuevo la "Indicación de trabajo".

#### **4.3.4.1 Contador de hectáreas**

#### **1. Contador de hectáreas en áreas parciales**

Luego de presionar la tecla

**ha una sola vez** se

marcará el área parcial trabajada en [ha] después de accionar la "Función de partida" .

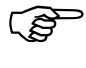

### **La superficie trabajada será determinada sólo si la abonadora está en posición de trabajo.**

**ha**

Visualización después de presionar la tecla **una sola vez**

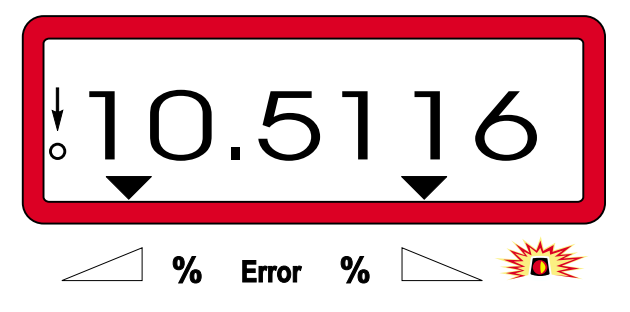

#### **2. Contador de hectáreas del área total**

Luego de presionar dos veces la tecla **ha ha** se indicará el área total en [ha], p.ej. para una temporada.

Indicación después de presionar dos veces la tecla

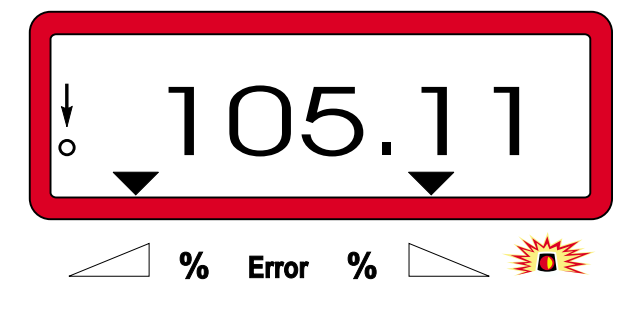

#### **3. Colocar el registro del contador de hectáreas para área total en "0"**

Colocar el registro del contador de hectáreas de la superficie total en "0".

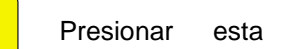

**C** Presionar esta tecla, mantenerla

presionada y al mismo tiempo presionar ; soltar la tecla.

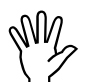

**iii Mediante una reinicialización se**<br>**borrará todos los datos almacenados!!!**<br>en el AMADOS III-D; hasta las entradas **borrará todos los datos almacenados!!! en el AMADOS III-D; hasta las entradas de modos operativos. Desde luego, tomar nota de todos los datos importantes antes de reinicializar.**

#### **4. Cambio manual en la "Indicación de trabajo"**

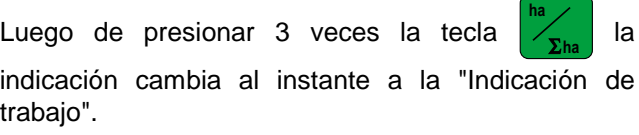

#### **4.3.4.2 Contador de recorrido parcial**

El contador de trayecto parcial determina el recorrido ya hecho al hacer maniobras para dar vuelta en la cabecera.

Presionar la tecla **ku n** y poner en marcha el contador de recorridos parciales.

En el visualizador va apareciendo el recorrido ya hecho en [m], el cual se va determinando de modo ininterrumpido, después de presionar la tecla. Al pasar a la posición de trabajo desaparece esta indicación automáticamente luego de unos 10 segundos

Indicación después de presionar la tecla para trayectos parciales

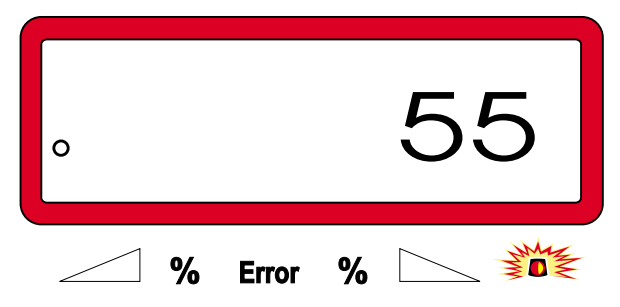

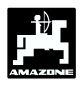

#### **4.4 Vaciar la tolva**

- Con la máquina parada abrir el cilindro hidraúlico.
- Presionar las teclas  $\begin{array}{|c|c|c|c|c|}\n\hline\n\end{array}$  y  $\begin{array}{|c|c|c|}\n\hline\n\end{array}$  al mismo
- tiempo y hasta que ambas compuertas estén totalmente abiertas.

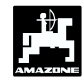

#### **5. Reparación, mantenimiento y cuidados**

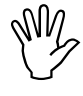

**Al limpiar la abonadora con un limpiador de alta presión, el chorro no debe dirigirse directo a la entrada de los de alta presión, el chorro no debe dirigirse directo a la entrada de los cables ni a los enchufes.**

Aceitar los puntos de articulación en las palancas de dosificación después de la limpieza.

El **"AMADOS III-D"** está exento de entretenimiento. Para la conservación durante el invierno se almacena el **"AMADOS III-D"** en un sitio temperado. Proteger los enchufes no cubiertos con caperuzas protectoras contra la entrada de polvo y humedad.

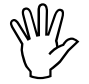

**i** En trabajos de soldadura en el tractor o instrumento, cortar la alimentación de tensión para el AMADOS III-D ! **instrumento, cortar la alimentación de tensión para el AMADOS III-D !**

**5.1 Comprobar la regulación básica de las compuertas e impulsos de los servomotores**

 **La regulación básica de las compuertas es realizada en la fábrica de tal modo que, la** compuerta de dosificación, **compuertas hidraúlicas cerradas , al arrancar se aproxima a la posición-0 de la escala cuando se conecta el AMADOS III-D.**

 $\mathbb{Q}$ 

 **Se recomienda variar la regulación básica de las compuertas sólo si**

- **se ha cambiado el servomotor.**
- **si existe una desviación importante entre la dosis deseada y la efectiva, y se ha desechado un error de calibración tanto como otras causas de error.**
- **se comprueba un vaciado desuniforme en ambas puntas de embudos de tolva.**

#### **Preparativos**

- Suspender la abonadora en el tractor y conectar la alimentación de corriente para el **AMADOS III-D. No** conectar aún el enchufe de la máquina.
- No llenar la tolva con fertilizante.
- Conectar el **AMADOS III-D** .
- Con enchufe de la máquina quitado
- controlar la codificación "0004" bajo el modo operativo "1" , ó elegir de nuevo y almacenar.
- controlar la velocidad de trabajo media bajo el modo operativo "6", ó elegir de nuevo y almacenar.
- Desconectar el **AMADOS III-D** y unir el **AMADOS III-D** y el enchufe de la máquina el uno con el otro.
- Volver a conectar el **AMADOS III-D**.
- Elegir el **valor teórico de dosis** de **518 kg/ha** y almacenar.
- Elegir la anchura de trabajo de 20 m y almacenar.
- El **valor de calibración "Imp/100m"** es igual al número de impulsos determinados por el "Calibrar el sensor de recorrido". Éste permanece invariable.
- Para el **factor de calibración de abono** elegir el valor **1,0** y almacenar.

#### **Ejecución**

- **1. Controlar la regulación básica de la posición de la compuerta**
- Abrir la compuerta.
- Realizar la marcha de calibración.
	- Acelerar el tractor hasta que en el visor del **AMADOS III-D** aparezca la indicación siguiente.

Indicación necesaria para la marcha de calibración

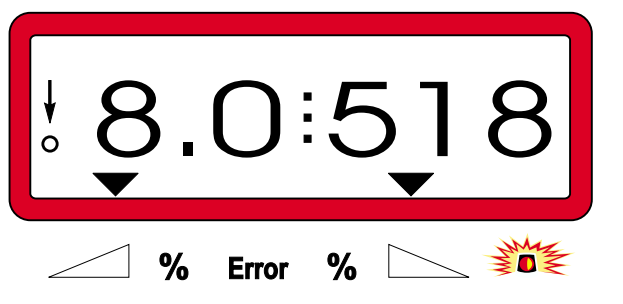

- Mientras que el visor muestra **8.0** [km/h] y **518** [kg/ha] desconectar el **AMADOS III-D** .

Hacer parar el tractor y leer la posición de la compuerta, para la compuerta de dosificación, en la escala para la regulación de la dosis de abono.

- El canto de lectura del indicador debe indicar para ambas compuertas de dosificación la posición de compuerta **41±1.**

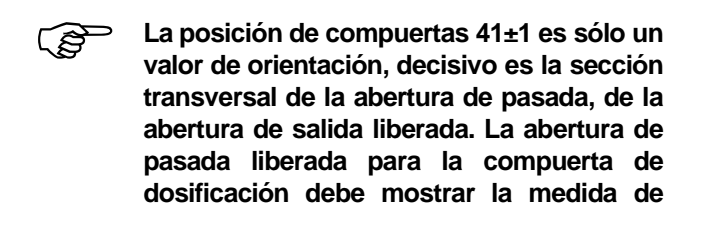

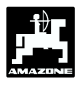

**2. Controlar la medida de la abertura de pasada liberada**

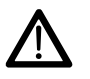

 **¡ Al accionar la compuerta no tocar en la abertura de pasada! ¡ Peligro de contusiones !**

- Abrir la compuerta hidraúlica.
- Ahora por la sección transversal de la abertura de pasada liberada debe ser fácil meter a través de ella el calibre ajustador (Fig. 2/1) (accesorio especial)

**Si este no es el caso (sección transversal de abertura liberada demasiado grande o pequeña) reajustar la fijación de la consola del servomotor con la guía para la compuerta de dosificación como sigue:**

- Aflojar los tornillos de fijación (Fig. 2/2) de la consola del servomotor (Fig. 2/3) .
- Introducir el calibre ajustador (Fig. 2/1) en la abertura de pasada.
- Mover la consola del servomotor (Fig. 2/3) hacia el calibre ajustador y reapretar los tornillos de fijación (Fig. 2/2).

Controlar si en la escala de regulación de la dosis de distribución se indica la posición 41 de compuerta para la compuerta de dosificación. En caso contrario aflojar la fijación del indicador (Fig. 3/1) y ajustar el canto de lectura del indicador (Fig. 3/2) al valor 41 de la escala.

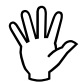

Si los valores leidos para las posiciones de compuerta, para ambas compuertas, están fuera de los valores límites dados, **de compuerta, para ambas compuertas, es presumible que hay un defecto de accionamiento o en el servomotor. Comprobar entonces el número de impulsos de los servomotores. Fig. 3**

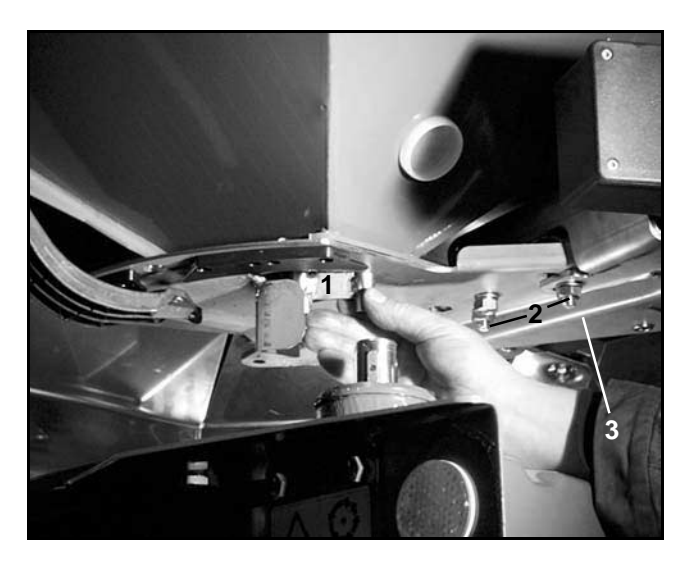

**Fig. 2**

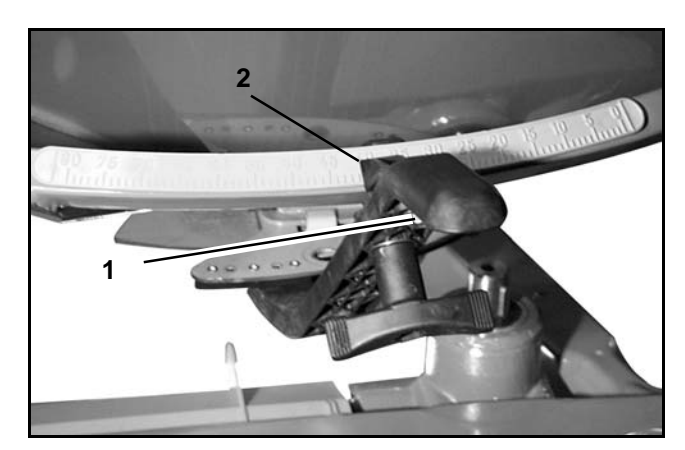

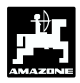

- **3. Comprobar el número de impulsos de los servomotores**
- Presionar una vez la tecla  $\left|\frac{\partial f}{\partial x}\right|$ . El número de

impulsos que ahora aparece debe tener el valor de **1500±15**. Este número de impulsos describe la posición del servomotor.

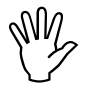

**ORIGITATISTS**<br> **Después de presionar una vez la tecla**<br>
servomotor izquierdo y, al presionar dos<br>
servomotor izquierdo y, al presionar dos **aparece el número de impulsos para el veces el del servomotor derecho.**

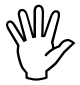

Si el número de impulsos mostrados no<br>están dentro del margen de tolerancias,<br>se debe acudir al servicio técnico **están dentro del margen de tolerancias, se debe acudir al servicio técnico exterior.**

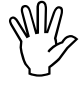

 **Si el número de impulsos indicado está dentro del margen de tolerancias, comprobar la regulación básica de la compuerta con ayuda de un calibre ajustador (Pedido-Nr.: 915018).**

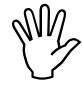

Si después de apretar la tecla **CED** no<br>aparece ningún número de impulsos,

**puede existir un defecto en la recepción de señal del servomotor. Entonces recambiar el servomotor.**

### **6. Perturbaciones**

#### **6.1 Accionamiento de la abonadora con una falla de instalación eléctrica**

Si se presenta perturbaciones en el **"AMADOS III-D"** ó en los servomotores eléctricos, aunque no se les pueda reparar de inmediato, si se puede seguir trabajando en la solución del problema.

Para esto desconectar la conexión enchufable (Fig. 4/1) entre el servomotor (Fig. 4/2) y la compuerta de dosificación.

- Quitar ambos sujetadores de seguridad (Fig. 5/1) con la tenaza de anillo fijador (Fig. 5/2).

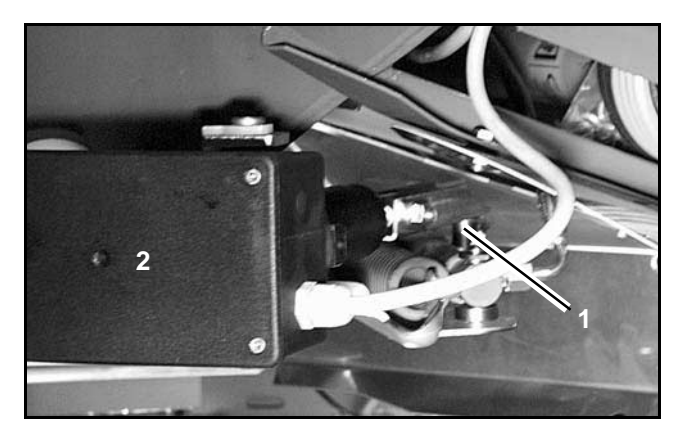

**Fig. 4**

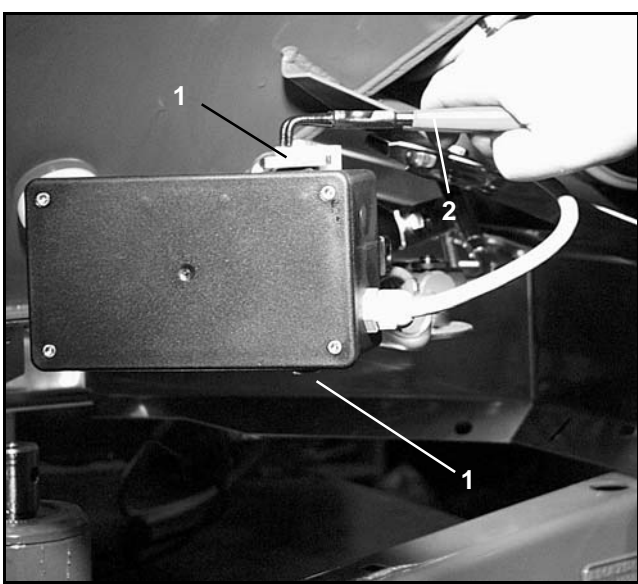

**Fig. 5**

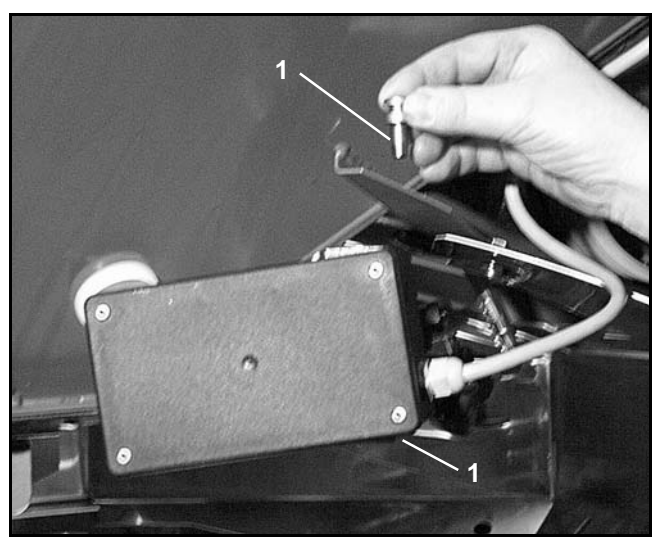

**Fig. 6**

- 
- Quitar ambos pernos de articulación (Fig. 6/1).
- Sacar el servomotor de la consola de motor.
- Levantar un poco el servomotor y descolgar el husillo de regulación de la conexión enchufable de la compuerta de dosificación.

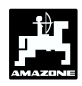

- Finalmente, siguiendo las instrucciones, fijar de nuevo el servomotor a la consola del motor, con el husillo de regulación colgado,

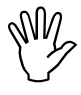

**Asegurar el husillo de regulación colgado**<br>**(Fig. 7/1) con un medio auxiliar, contra los<br>movimientos en la zona de trabajo del (Fig. 7/1) con un medio auxiliar, contra los movimientos en la zona de trabajo del cilindro hidraúlico.**

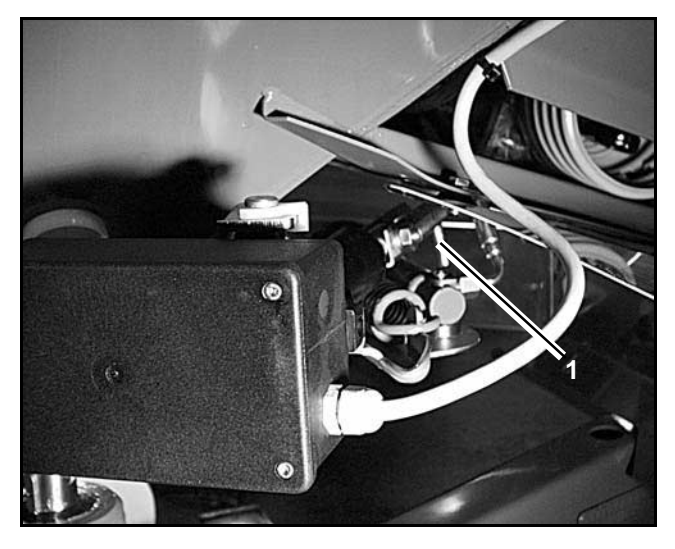

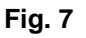

- Ajustar el dispositivo de sujeción (Fig. 8/1) para la palanca de la compuerta de dosificación (Fig. 8/2) como sigue:
	- Destornillar la tuerca de mariposa (Fig. 8/3)
	- Quitar los pernos y cambiar la posición de ambas arandelas (Fig. 8/4) desde atrás (Fig. 8/5) hacia adelante (Fig. 8/6) , y (Fig. 9).

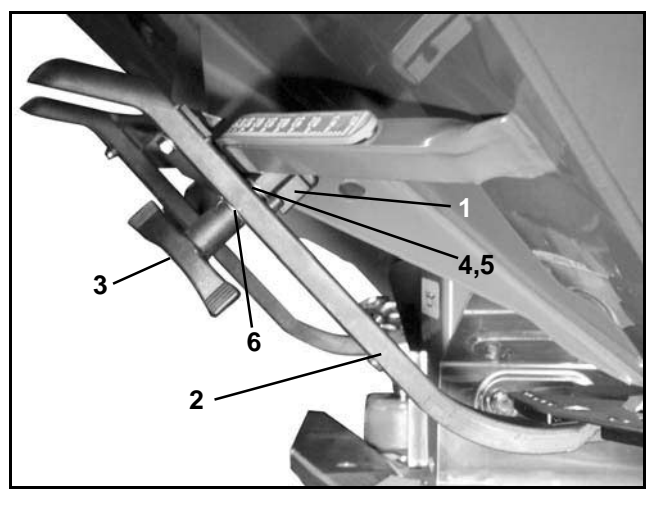

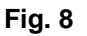

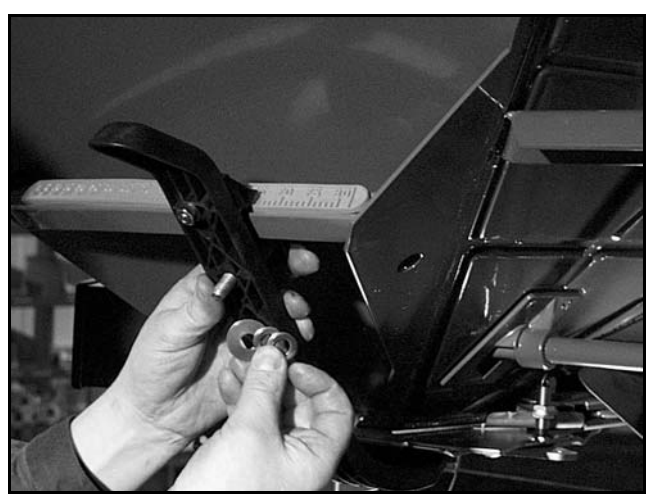

**Fig. 9**

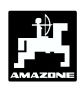

#### **6.2 Avisos de defecto**

Los siguientes avisos de defecto pueden aparecer cuando se usa el **"AMADOS III-D" :**

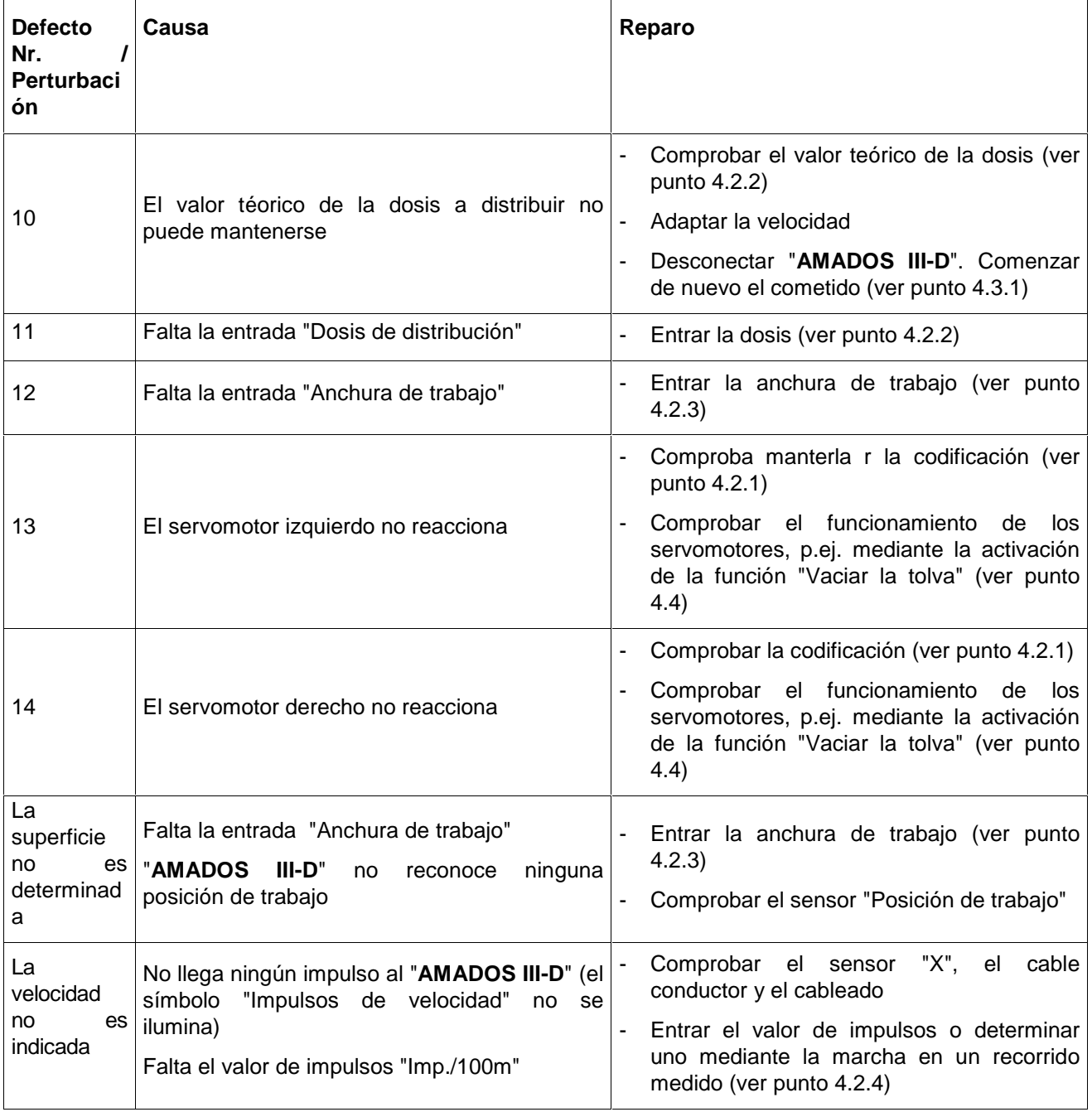

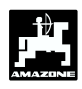

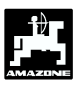

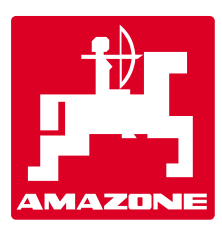

# **AMAZONEN-WERKE H. DREYER GmbH & Co. KG**

Postfach 51 D-49202 Hasbergen-Gaste Tel.: ++49 (0) 54 05 50 1-0 Telefax: ++49 (0) 54 05 50 11 47 e-mail: amazone@amazone.de http\\: www.amazone.de

**Germany** 

Otras fábricas: D-27794 Hude • D-04249 Leipzig • F-57602 Forbach Sucursales distribuidoras en Inglaterra y Francia

Fábricas para distribuidoras de abonos minerales, sembradoras, gradas oscilantes y rotativas, pulverizadoras, maquinaria para la conservación del paisaje y de campos de deportes